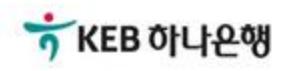

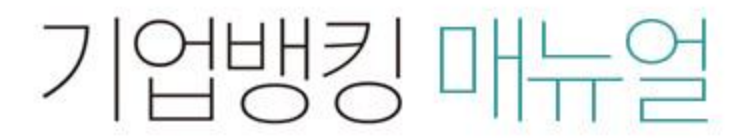

KEB Hanabank corporate Banking User Manual

## 전자어음 > 구매기업 > 수수료조회 B2B전자결제

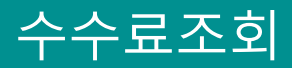

Step 1. 거래종류, 조회선택, 조회기간을 선택한 후 조회버튼을 클릭합니다.

## 수수료조회

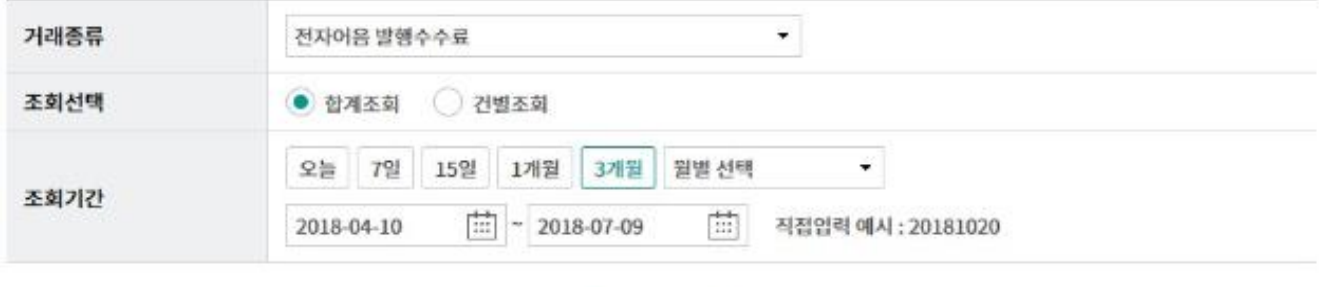

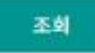

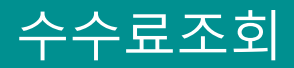

Step 2. 조회된 내역에 대한 영수증출력이 가능합니다.

조희기간: 2018-04-10~2018-07-09

조회일시: 2018-07-09 16:14:42

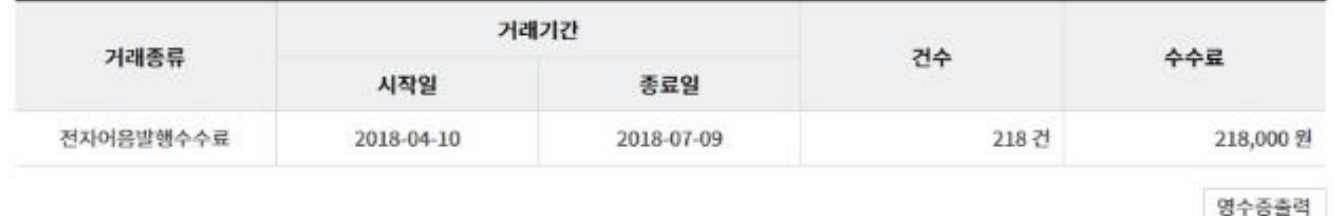

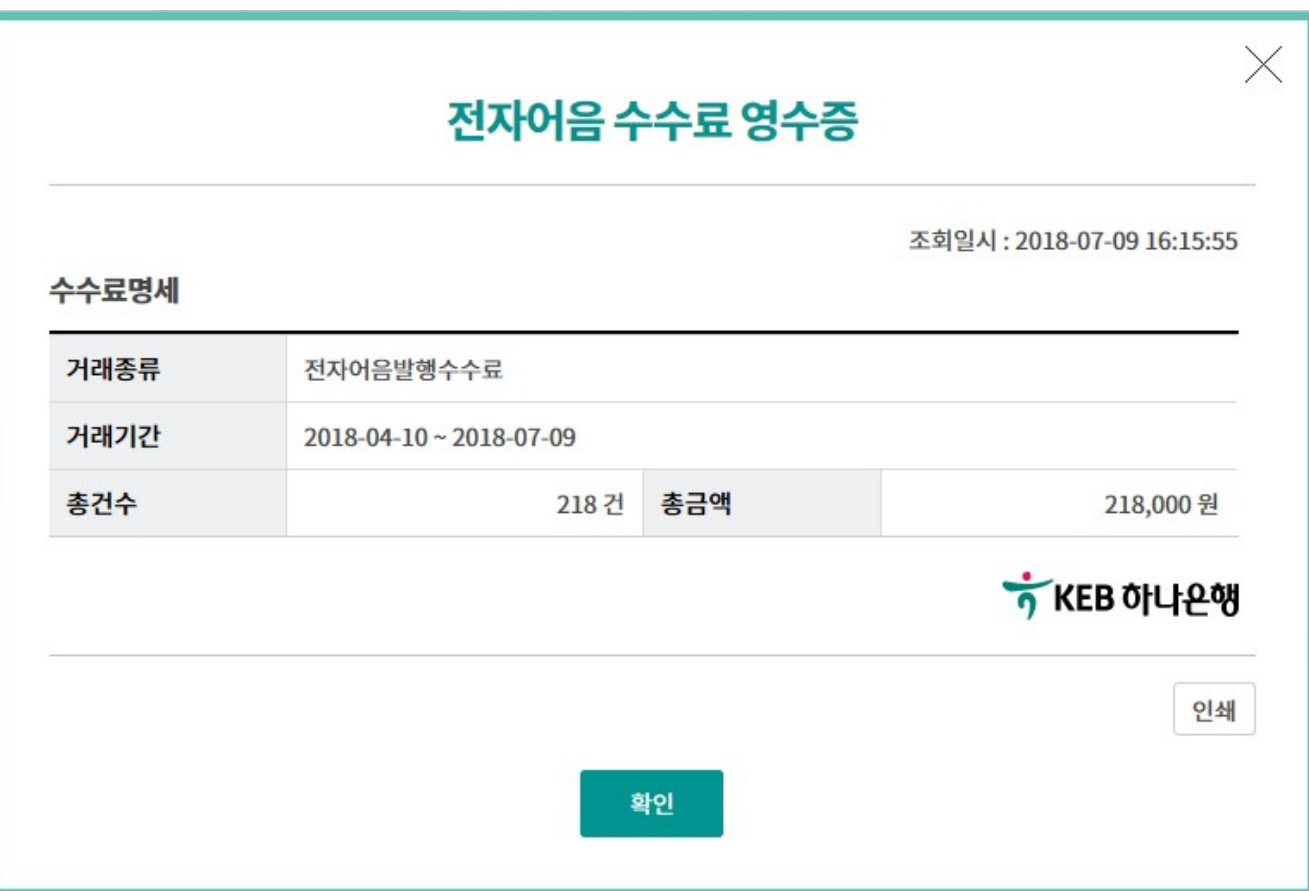

## THANK YOU